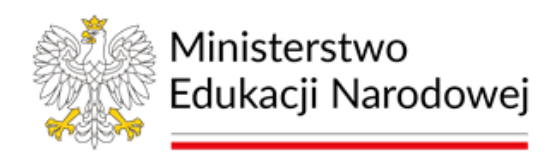

# **INSTRUKCJA POSŁUGIWANIA SIĘ FORMULARZEM ON-LINE**

# Spis treści

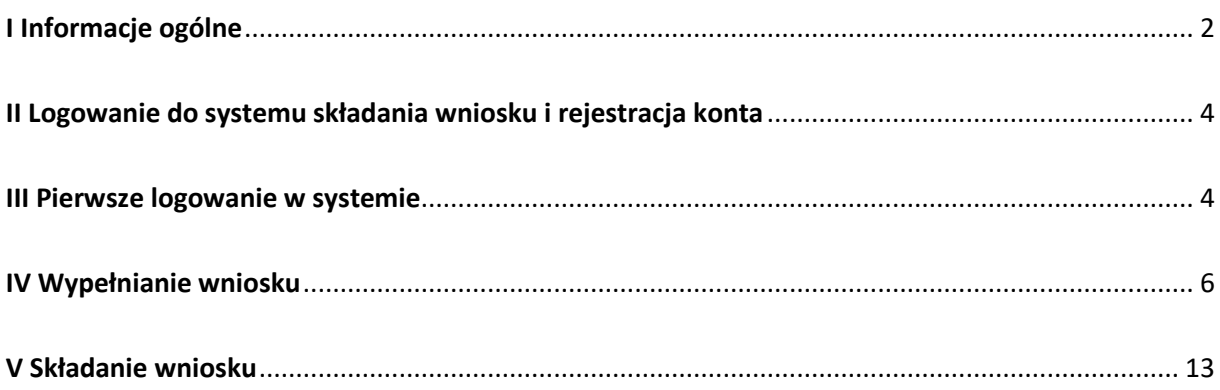

# <span id="page-1-0"></span>I Informacje ogólne

### 1. Podstawa prawna

Program pod nazwą "Kto ty jesteś? – Polak mały", zwany dalej "programem", ogłasza się na podstawie art. 90w ust. 1, ust. 2 pkt 1 i ust. 3 ustawy z dnia 7 września 1991 r. o systemie oświaty oraz Komunikatu Ministra Edukacji Narodowej z dnia 25 czerwca 2024 r. o ustanowieniu programu pod nazwą "Kto ty jesteś ? – Polak mały", zwanym dalej "komunikatem".

## 2. Przedmiot i cele programu

Do udziału w programie są uprawnione:

- 1) organizacje pozarządowe, w tym organizacje harcerskie,
- 2) instytuty badawcze,
- 3) instytucje kultury,
- 4) podmioty prowadzące statutową działalność w zakresie oświaty i wychowania, będące podmiotami prowadzącymi działalność w sferze pożytku publicznego wymienionymi w art. 3 ust. 3 pkt 1 i 4 ustawy z dnia 24 kwietnia 2003 r. o działalności pożytku publicznego i o wolontariacie (Dz. U. z 2023 r. poz. 571 oraz z 2024 r. poz. 834), zwane dalej "wnioskodawcami".

Program przewiduje finansowanie projektów obejmujących działania wspierające system oświaty skierowanych do placówek wychowania przedszkolnego.

Działania realizowane w ramach programu muszą wykazywać merytoryczną zgodność z jednym z czterech modułów: "Odkrywcy świata", "Kultura dla przedszkola", "Bezpieczne przedszkolaki" oraz "Świat w przedszkolu".

# 3. Warunki składania wniosków

1) Warunkiem udziału w programie jest przedstawienie projektu:

- a) którego działania realizowane w ramach projektów są prowadzone od dnia zawarcia umowy dotacyjnej, jednak nie wcześniej niż od dnia 20 września 2024 r., do dnia 31 grudnia 2024 r. (nie ma możliwości wydłużenia czasu realizacji projektu);
- b) który nie obejmuje działań finansowanych z innych środków z budżetu państwa;
- c) obejmuje działania określone w części I ust. 2 komunikatu, wpisujące się w przedmiot programu, o którym mowa w części I ust. 1 ;

2) Wnioskodawca może złożyć maksymalnie jeden wniosek w ramach całego programu.

3) Wysokość środków finansowych przeznaczonych na finansowanie realizacji danego projektu zakwalifikowanego do udziału w programie w ramach danego modułu tematycznego wynosi od 20 000 do 500 000 zł.

4) Środki finansowe w ramach programu nie mogą być wykorzystane na cele inne niż związane z realizacją projektu, w szczególności na tymczasowe finansowanie podstawowej działalności wnioskodawcy, projekty albo ich elementy zakładające przeprowadzenie kampanii o charakterze politycznym, akcji lobbujących i zbierania podpisów pod petycjami do władz centralnych lub samorządowych.

5) W ramach programu mogą być finansowane koszty bezpośrednie i koszty pośrednie realizacji projektu (koszty pośrednie nie mogą przekroczyć 10% całkowitego kosztu realizacji projektu).

7) Wszelkie koszty muszą być rzeczywiste, realne, udokumentowane oraz niezbędne dla realizacji projektu i wykorzystane w terminie wskazanym w umowie.

## 4. Złożone wnioski podlegają ocenie formalnej, a następnie ocenie merytorycznej.

Ocena formalna wniosku obejmuje weryfikację:

- 1) czy wnioskodawca jest uprawniony do udziału w programie;
- 2) czy złożony wniosek jest kompletny i prawidłowy;
- 3) czy wniosek jest złożony w terminie;
- 4) czy projekt objęty wnioskiem wpisuje się w zakres działalności statutowej wnioskodawcy.

UWAGA: W przypadku braków formalnych, o których wspomina komunikat, wniosek zostaje odrzucony oraz pozostawia się go bez dalszego rozpatrywania.

Do oceny merytorycznej mogą zostać skierowane wnioski, które uzyskały pozytywną ocenę formalną.

Ocena merytoryczna wniosku obejmuje:

- 1) w ramach oceny poziomu merytorycznego wniosku (0-30 punktów):
	- a) zgodność działań planowanych przez wnioskodawcę do realizacji w ramach projektu objętego wnioskiem z przedmiotem, celami programu oraz modułami tematycznymi określonymi w części I i II komunikatu,
	- b) spójność zakładanych rezultatów projektu objętego wnioskiem z działaniami planowanymi do realizacji w ramach projektu oraz przedmiotem i celami programu określonymi w części I i II komunikatu oraz zakładany poziom osiągnięcia i sposób monitorowania tych rezultatów,
	- c) merytoryczne uzasadnienie realizacji projektu;
	- 2) w ramach oceny zaangażowania grupy docelowej (0-20 punktów):
		- a) zasięg oddziaływania projektu (grupa odbiorców),
		- b) obszar oddziaływania projektu (miejsce realizacji projektu);
	- 3) w ramach oceny potencjału wnioskodawcy (0-15 punktów):
		- a) możliwości organizacyjne wnioskodawcy,
		- b) poziom kompetencji i doświadczenia osób zaangażowanych w realizację projektu;
	- 4) w ramach oceny kalkulacji kosztów realizacji projektu (0-15 punktów):
		- a) ocena zasadności i efektywności poszczególnych wydatków wskazanych w szczegółowym kosztorysie projektu objętego wnioskiem w stosunku do działań planowanych do realizacji w ramach projektu oraz zakładanych rezultatów projektu;

b) ocena prawidłowości sporządzenia szczegółowego kosztorysu projektu objętego wnioskiem i kwalifikowalności kosztów oraz spójność przewidywanych kosztów realizacji projektu z działaniami planowanymi do realizacji w ramach projektu.

# <span id="page-3-0"></span>II Logowanie do systemu składania wniosku i rejestracja konta

W celu złożenia wniosku o dofinansowanie w ramach programu Ministra Edukacji Narodowej pn. "Kto ty jesteś? - Polak mały" należy wejść na stronę internetową pod adresem: [https://programyedukacyjne.men.gov.pl.](https://programyedukacyjne.men.gov.pl/)

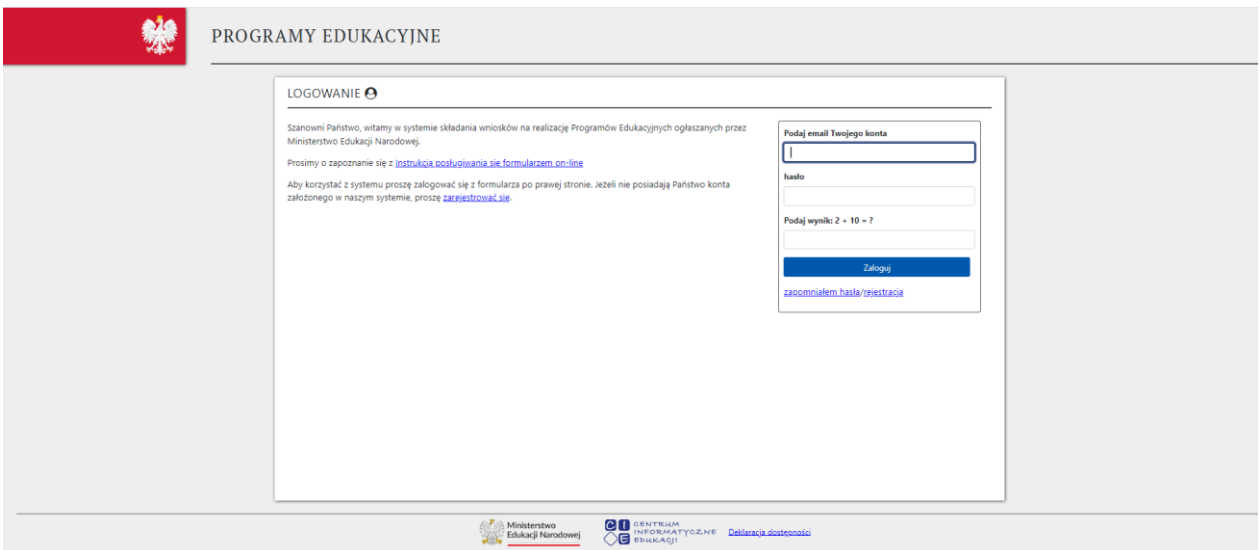

Konto należy założyć w systemie poprzez klikniecie w "Rejestracja" i wypełnienie niezbędnych danych. Pojawi się okienko w którym należy podać adres e-mail (będzie on jednocześnie loginem, nie będzie można później go zmienić) oraz należy podać hasło (oraz powtórzyć hasło). Hasło powinno zawierać co najmniej po jednym znaku spośród: małych i dużych litery oraz cyfry i znaki specjalne: !@#\$%^&\*().

Po założeniu konta i jego potwierdzeniu poprzez link aktywacyjny przesłany na podany e-mail należy się zalogować i przystąpić do wypełniania wniosku. Podany podczas rejestracji adres e-mail jest adresem, który jest wykorzystywany do przypomnienia hasła wnioskodawcy oraz stanowi login do formularza.

# <span id="page-3-1"></span>III Pierwsze logowanie w systemie

Przy pierwszym zalogowaniu należy wypełnić podstawowe dane na temat reprezentowanej organizacji.

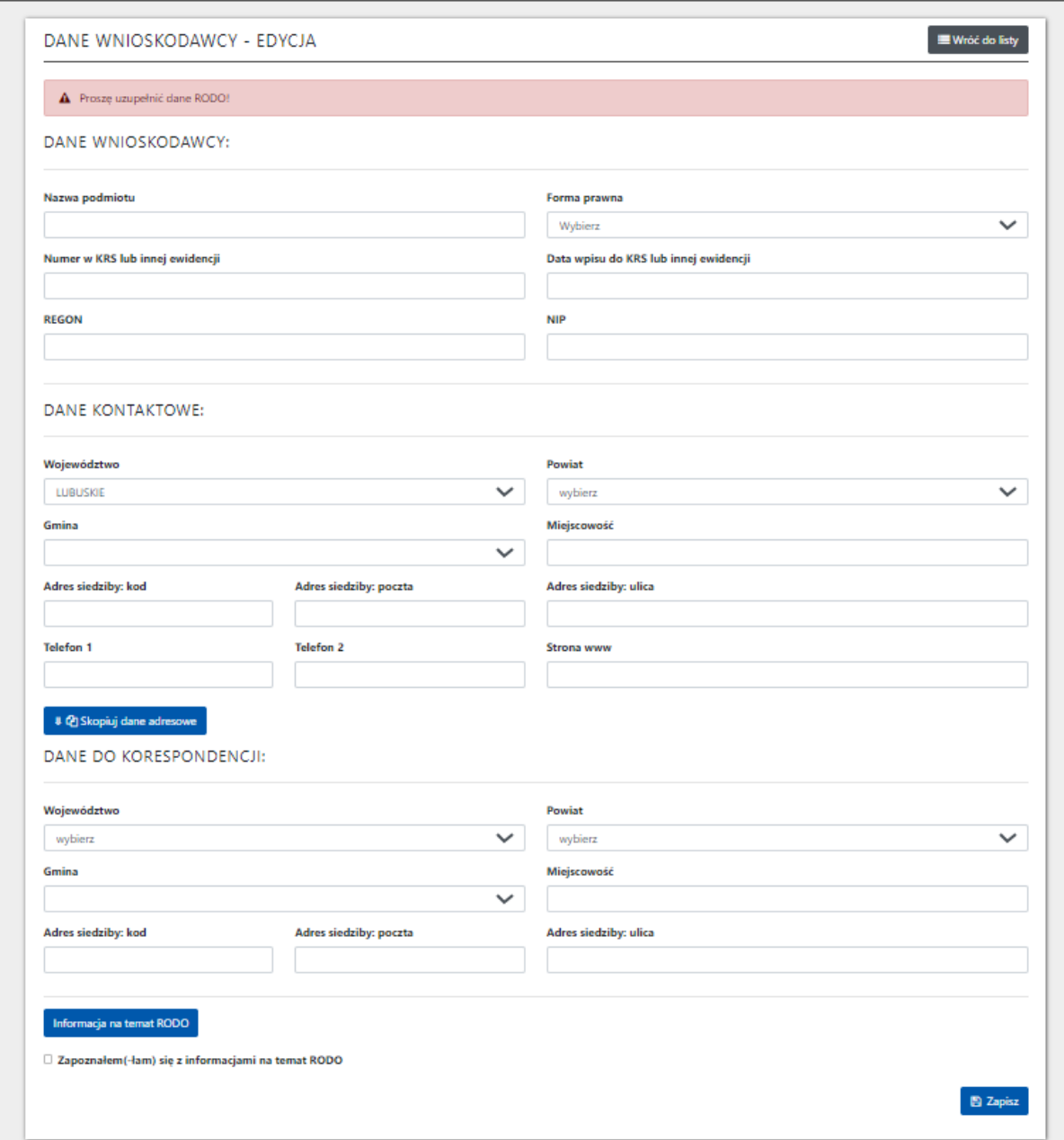

Należy uzupełnić wszystkie pola obowiązkowe. W przypadku nieuzupełnienia pola obowiązkowego, nie będzie możliwe zapisanie danych. W tym przypadku pojawi się komunikat o błędzie nad komórką, której nie uzupełniono.

UWAGA: W przypadku podmiotów, które nie posiadają numeru KRS lub nie są wpisane do innego rejestru - pole "Numer KRS lub innego rejestru" należy wypełnić poprzez sformułowanie "brak". Obowiązkowym polem podczas rejestracji jest REGON. W przypadku nieposiadania numeru REGON należy wysłać e-mail na adres e-mail wskazany do kontaktów w aktualnym ogłoszeniu o programie. Aktualne ogłoszenia o programie dostępne są w BIP.

Przed zapisaniem danych wnioskodawcy, należy zaakceptować (wyrazić zgodę) z klauzulą informacyjną RODO – rozporządzenia Parlamentu Europejskiego i Rady (UE) 2016/679 z dnia 27 kwietnia 2016 r. w sprawie ochrony osób fizycznych w związku z przetwarzaniem danych osobowych i w sprawie swobodnego przepływu takich danych oraz uchylenia dyrektywy 95/46/WE (ogólne rozporządzenie o ochronie danych) (Dz. Urz. UE L 119 z 04.05.2016, str. 1). Klauzula informacyjna jest dostępna po naciśnięciu na przycisk "Informacje na temat RODO".

Po zapisaniu danych ich edycja jest możliwa po kliknięciu w Menu (po lewej stronie strony) na ikonkę "Profil".

# <span id="page-5-0"></span>IV Wypełnianie wniosku

Po uzupełnieniu podstawowych danych o organizacji można rozpocząć składanie wniosku. W menu po lewej stronie należy wybrać "Programy", a następnie odpowiedni program i kliknąć "Dodaj wniosek do programu".

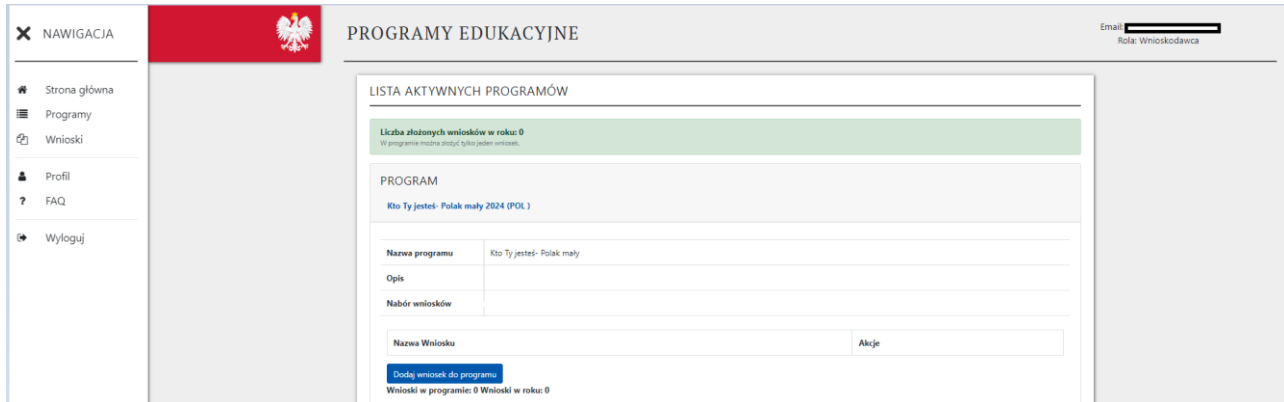

Pierwszy etap składania wniosku rozpoczyna się od podstawowych danych. Część z tych danych można edytować z poziomu wypełniania wniosku, np. adres do korespondencji czy dane osoby upoważnionej do składania wyjaśnień dotyczących wniosku (dane znajdujące się w białych polach). Pozostałe dane (w szarych polach) nie są możliwe do edycji z poziomu wprowadzanego wniosku. Modyfikacja tych danych możliwa jest jedynie w sposób opisany w części "III. Pierwsze logowanie w systemie".

Na tym etapie należy obowiązkowo uzupełnić "Tytuł projektu", który służy do celów identyfikujących wnioskodawcę z wnioskiem złożonym w programie. Następnie należy wpisać lub zmienić dane znajdujące się w białych polach. Oprócz tytułu projektu, konieczne jest wypełnienie pola zawierającego informacje o danych osoby upoważnionej do składania wyjaśnień dotyczących wniosku. Po wprowadzeniu tych danych, należy kliknąć na przycisk "Dalej". Od momentu kliknięcia przycisku "Dalej" do formularza został wprowadzony wniosek. Ma on status roboczy, co oznacza, że można go edytować, zmieniać aż do czasu wypełnienia go w całości i kliknięcia na przycisk "Złóż wniosek" (od tego momentu wniosek jest złożony i możliwość jego edycji została zablokowana; oznacza to, że wniosek stał się widoczny w systemie dla MEN).

Po kliknięciu przycisku "dalej" następuje etap uzupełniania głównych pól wniosku, które zawierają:

# 1. Tytuł projektu

Tytuł projektu służy do celów identyfikujących wnioskodawcę z wnioskiem złożonym w programie. Nie należy więc kopiować tytułów modułów wyznaczonych w programie. Nazwa powinna być indywidualna i nawiązująca do realizowanego projektu.

# 2. Nazwa modułu

Należy wskazać moduł tematyczny określony w części I ust. 2 komunikatu.

### 3. Nazwę banku i numer rachunku bankowego wnioskodawcy

Na etapie składania wniosków można podać bieżący rachunek bankowy wnioskodawcy. Po zakwalifikowaniu wniosku do udziału w programie, przed zawarciem umowy, należy założyć oddzielny rachunek bankowy.

## 4. Dane reprezentantów

Należy wpisać osobę lub osoby uprawnione do reprezentowania podmiotu ubiegającego się o udział w programie.

# 5. Termin realizacji projektu

Data rozpoczęcia realizacji projektu nie może być wcześniejsza niż 20 września 2024 r. Data zakończenia projektu nie może być późniejsza niż 31 grudnia 2024 r.

### 6. Syntetyczny opis projektu objętego wnioskiem

W tym miejscu należy określić główny cel projektu oraz jego cele szczegółowe. Następnie, w sposób syntetyczny opisać projekt, tj. wskazać miejsce realizacji zadań, grupę docelową, przewidywaną liczbę uczestników, rozwiązania problemów dzięki poszczególnym zadaniom, scharakteryzować spodziewane efekty przedsięwzięcia, czy działania mają kompleksowy charakter (czyli obejmują różnorodne wsparcie tj. np. spotkania, warsztaty itp.), czy projekt wnosi coś nowego do przestrzeni publicznej (np. uczy nowych umiejętności, czy szuka nowych rozwiązań dobrze znanego problemu). Tekst należy skonstruować tak, żeby był on czytelny i klarowny. Maksymalna ilość znaków: 5000.

Cel główny projektu wnioskodawcy musi być zgodny z przedmiotem programu MEN i jego celami oraz spójny z przedmiotem modułu, wybranego przez wnioskodawcę. Oznacza to, iż cel główny projektu wnioskodawcy koresponduje z celami programu dotacyjnego, a cele szczegółowe wynikają z celu wybranego modułu. Cel główny i cele szczegółowe determinują działania, które wnioskodawca zamierza przeprowadzić w trakcie realizacji projektu. Natomiast rezultaty projektu będą wynikać ze realizowanych działań. Prawidłowo sformułowany cel projektu jest spójny ze zidentyfikowanymi potrzebami i problemami oraz odnosi się do zasadniczego problemu, który ma być rozwiązany za pomocą projektu.

Częstym błędem jest wskazywanie produktów czy rezultatów projektu jako celu, np.

przeprowadzenia warsztatów edukacyjnych czy zorganizowanie spotkań integracyjnych.

Rezultatem jest ta wartość, która powstaje w ich wyniku, wskutek działań podjętych w trakcie realizacji projektu.

Cel powinien spełniać następujące kryteria:

- szczegółowy, konkretny czyli dokładnie opisany, jednoznacznie sformułowany, nie pozostawiający miejsca na dowolną interpretację; odpowiada na pytania co?, po co?, jak to osiągnąć?

- mierzalny czyli sformułowany tak, by można było liczbowo wyrazić stopień jego realizacji, a

gdy nie jest to możliwe, za pomocą jak najbardziej jednoznacznych kryteriów jakościowych,

- osiągalny czyli realny do zrealizowania, zgodny z oczekiwaniami grupy docelowej,

- istotny czyli ważny, stanowiący określoną wartość, np. rozwiązywać problemy grupy docelowej,

- określony w czasie czyli o dokładnie określonym przedziale czasowym, w jakim zamierzamy

go osiągnąć.

Zadania, które będą realizowane w projekcie powinny mieć wyraźny związek z celami projektu i być z nimi spójne. Przykłady zadań w projekcie: rekrutacja uczestników, przeprowadzenie spotkań, seminariów, zebrań, wydarzenia organizowane dla grup osób, przeprowadzenie szkoleń, kursów, warsztatów, cykli edukacyjnych czy opracowanie programu szkoleń, warsztatów.

Produkty to "dobra", "dzieła" lub "usługi", które powstaną w wyniku działań podjętych w projekcie. Produkty wskazują na to, co w projekcie zostanie zrealizowane. Przykłady produktów projektu: moduły szkoleń, udzielone porady, godziny pracy, wdrożone w szkołach programy, platforma wymiany informacji, itp.

#### 7. Szczegółowy opis działań planowanych do realizacji w ramach projektu objętego wnioskiem

W tej części należy w szczegółach opisać działania planowane podczas realizacji projektu. Opis powinien odnosić się również do pola "Plan i harmonogram działań". Maksymalna ilość znaków: 5000.

### 8. Merytoryczne uzasadnienie realizacji projektu objętego wnioskiem

W tym polu należy wpisać merytoryczne uzasadnienie potrzeby realizacji projektu, np. czy założenia projektu są zgodne ze zdiagnozowanymi potrzebami odbiorców, w jaki sposób projekt wpisuje się w założenia i cele programu, ponadto w jakim stopniu projekt wpisuje się w zakres rzeczowy modułu, w którym składany jest wniosek.

W opisie uzasadnienia potrzeby realizacji projektu musimy wykazać, że istnieje ważny powód, dla którego program powinien być realizowany.

Maksymalna ilość znaków: 5000.

#### 9. Obszar lub zasięg realizacji projektu objętego wnioskiem

Należy wskazać miejsce realizacji oraz grupę docelową projektu.

# 10. Opis zakładanych rezultatów realizacji projektu

W tej części należy przedstawić w formie opisowej jakie rezultaty wnioskodawca zamierza osiągnąć przy realizacji projektu oraz ich wpływ na odbiorców projektu, tj. jakie efekty dla grupy docelowej przyniesie realizacja projektu. Należy jednoznacznie określić, czy rezultaty będą miały trwały charakter, a także co będzie bezpośrednim efektem projektu. Rezultaty mogą być ilościowe (twarde) i jakościowe (miękkie). Należy zwrócić uwagę na wskazanie rezultatów liczbowych, tj. liczbę osób biorących udział w projekcie/w zadaniu, liczba godzin zajęć/warsztatów/wydarzeń. Należy pamiętać, żeby opis miał później swoje odzwierciedlenie w polu "Konkretne i weryfikowalne rezultaty projektu".

Maksymalna ilość znaków: 5000.

Rezultaty to bezpośrednie i natychmiastowe efekty zrealizowanego projektu. Rezultaty dostarczają informacji o zmianach, jakie nastąpiły w wyniku wdrożenia projektu u odbiorców, bezpośrednio po uzyskaniu przez nich wsparcia. Zmiana ta opisywana jest jako rezultat. Główną funkcją rezultatów jest określenie, na ile cel główny i cele szczegółowe projektu zostały zrealizowane. Projekt ma spowodować oczekiwaną zmianę, która jest odpowiedzią na potrzeby grupy docelowej. Rezultaty:

- odnoszą się do celów projektu;

- charakteryzują się trwałością;
- są bezpośrednim następstwem projektu;
- informują o skuteczności projektu.

Rezultaty dzielą się na rezultaty twarde i rezultaty miękkie.

Rezultaty twarde:

- fizyczne, konkretne obiekty,

- mierzalne w procesie bezpośredniego monitoringu,

- wyrażane za pomocą liczb lub danych procentowych,

- opierają się na produktach i ukazują zmianę, powstałą w efekcie "wyprodukowanie" pewnych dóbr, dzieł lub usług.

Rezultaty miękkie:

- mają postać niematerialną (nie są obiektami fizycznymi),

- dotyczą kwestii mniej wymiernych, a bardziej podmiotowych i subiektywnych, np. odczuć,

postaw, umiejętności, motywacji, gotowości do zmiany uczestników projektu,

- często ich wystąpienia nie można zweryfikować bezpośrednio, w procesie fizycznego monitoringu,

- ich wystąpienie nie jest łatwe do udowodnienia, ale bardzo istotne w projektach społecznych.

#### 11. Informacja o wcześniejszej działalności wnioskodawcy, w szczególności w zakresie projektu objętego wnioskiem

W tym polu należy opisać doświadczenie wnioskodawcy w realizacji podobnych działań. Informacje zawarte w tym polu pozwalają na ocenę doświadczenia wnioskodawcy. Maksymalna ilość znaków: 5000.

#### 12. Zasoby kadrowe i rzeczowe wnioskodawcy, które będą wykorzystane do realizacji projektu objętego wnioskiem

Należy opisać kwalifikacje osób, które będą realizowały projekt oraz sposób ich zaangażowania, uwzględniając również członków podmiotu ubiegającego się o dotację, którzy będą pracować społecznie i wolontariuszy. Należy jedynie opisać sposoby wykorzystania wkładu rzeczowego w realizację poszczególnych działań zaplanowanych w projekcie, a które mają istotny wpływ na ich realizację, np. lokal, środki transportu. Zasobem rzeczowym może być również zasób udostępniony, względnie usługa świadczona na rzecz wnioskodawcy przez inny podmiot nieodpłatnie, np. usługa transportowa, hotelowa. Maksymalna ilość znaków: 5000.

#### 13. Informacje, że projekt objęty wnioskiem wpisuje się w zakres działalności statutowej wnioskodawcy

Należy wskazać punkt w umowie, statucie lub innym dokumencie wnioskodawcy, potwierdzający informację, że projekt, którego dotyczy wniosek wpisuje się w zakres działalności statutowej wnioskodawcy.

# 14. Konkretne i weryfikowalne rezultaty projektu objętego wnioskiem

W tej części należy wprowadzić tabelę zawierającą najważniejsze informacje o realizowanym projekcie. Informacje zawarte w tej tabeli powinny dać szybką odpowiedź czego dotyczy wniosek, jakie cele wnioskodawca chce osiągnąć. Informacje zawarte w tym polu powinny być spójne z pozostałą częścią wniosku, w szczególności z polem "Opis zakładanych rezultatów realizacji projektu".

Wprowadzanie pozycji do tej tabeli możliwe jest po kliknięciu na przycisk z plusem. Edycja lub usunięcie tego pola jest możliwe po kliknięciu na ikonkę pisaka. Po kliknięciu przycisku "+" i należy uzupełnić wszystkie pola widoczne w nowym okienku, tj. "Nazwa rezultatu", "Planowany poziom osiągnięcia rezultatów (wartość docelowa)", "Sposób monitorowania rezultatów / źródło informacji o osiągnięciu wskaźnika".

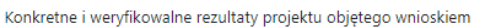

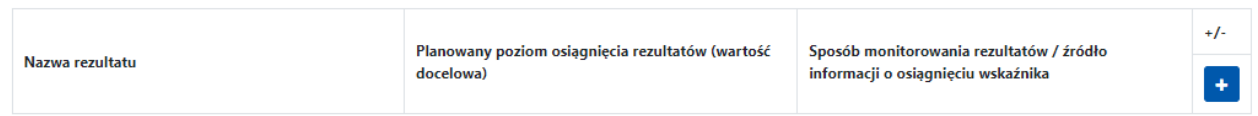

Wskaźniki:

- służą mierzeniu celów i rezultatów projektu, a więc muszą im odpowiadać,
- są niezbędnym elementem procesu monitorowania realizacji projektu,
- dostarczają informacji o uczestnikach projektu ich płci, wieku, wykształceniu,
- dotyczą ilościowych i jakościowych aspektów projektu:
- ilościowe (np. wydrukowane sztuki materiałów, przeszkolone osoby, ilość godzin

warsztatów),

- jakościowe (np. wzrost wiedzy, umiejętności, zmiana postaw), Pomiarowi rezultatów służą wskaźniki:

- mierzalne, tj. przedstawione w postaci liczby,

- przypisane do konkretnego rezultatu lub produktu.

Wskaźnik musi mieć:

- wyznaczoną wartość docelową,

- określone źródło weryfikacji.

## 15. Plan i harmonogram działań

Wpisywanie pozycji w tej części nie jest możliwe bez uprzedniego wypełnienia terminów rozpoczęcia i zakończenia realizacji projektu na początku części "III. OPIS PROJEKTU". Podane w tej części terminy rozpoczęcia i zakończenia poszczególnych działań muszą zawierać się w terminie rozpoczęcia i zakończenia realizacji projektu.

Wprowadzanie pozycji do tej tabeli możliwe jest po kliknięciu na przycisk z plusem. Edycja lub usunięcie tego pola jest możliwe po kliknięciu na ikonkę pisaka.

UWAGA: Ostatnim działaniem dodawanym automatycznie jest "Podsumowanie projektu" – jego termin generowany jest na podstawie terminów rozpoczęcia i zakończenia realizacji projektu na początku części "III. OPIS PROJEKTU". Rozpoczęcie działania ustawiane jest automatycznie na okres 7 dni poprzedzających zakończenie projektu. Zgodnie z zasadami programu wszystkie płatności muszą być dokonane do dnia zakończenia realizacji zadania.

### 16.Zestawienie kosztów realizacji projektu

W tej części dodawanie kolejnych pozycji następuje po naciśnięciu przycisku "+", a usuwanie po naciśnięciu przycisku "-". Pozycja "Rodzaj kosztu" to nazwa kosztu jaki ma być poniesiony.

W części tej znajdują się również dwie pomocnicze kolumny, które nie są widoczne po wygenerowaniu wniosku w formacie pdf. Pierwszą z nich jest kolumna wyboru "Typ kosztu". Dla każdej z pozycji w tej części należy wybrać, czy dany koszt jest kosztem bezpośrednim, czy kosztem pośrednim. Wymaga się, aby w tej części przynajmniej jedna pozycja kosztorysu była bezpośrednia i co najmniej jedna pozycja kosztorysu była pośrednia. Drugą kolumną pomocniczą jest "Nazwa działania zgodnie z harmonogramem". W każdej pozycji w tej kolumnie pojawia się lista rozwijana z nazwami poszczególnych działań, które wnioskodawca wprowadził w części "IV. Plan I Harmonogram Działań". Każdą pozycję kosztorysu należy połączyć z pozycją z harmonogramu.

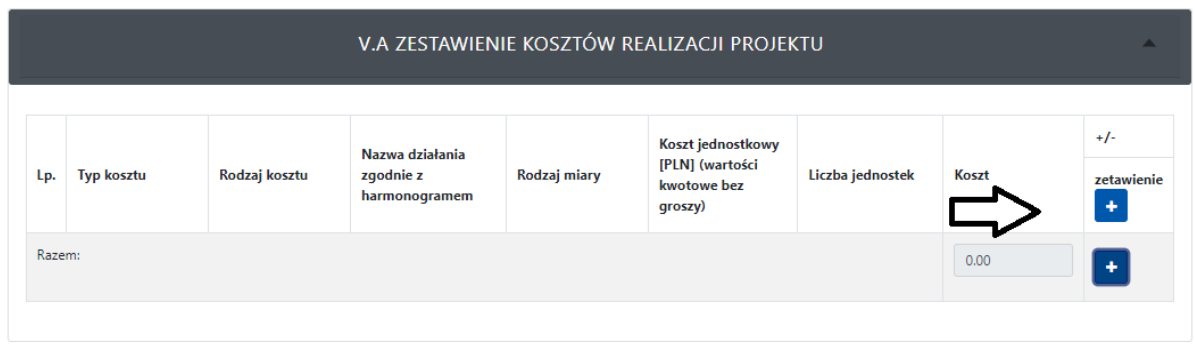

### UWAGA:

- Koszty pośrednie nie mogą przekroczyć 10% całkowitego kosztu realizacji projektu.

- Wszelkie koszty muszą być rzeczywiste, realne, udokumentowane oraz niezbędne dla realizacji projektu i przewidziane w kalkulacji przewidywanych kosztów realizacji projektu (musi zostać zachowana zgodność z kosztorysem projektu) oraz wykorzystane w terminie wskazanym w umowie.

- Przy określeniu rodzaju miary należy używać takich miar, jak: sztuka, kilogram, kilometr, godzina, osobogodzina itp. Koszty powinny być identyfikowalne i weryfikowalne. W przypadku użycia miar typu: zestaw, komplet, opakowanie, itp. W elektronicznym formularzu wniosku w sekcji 7 w polu "Inne działania, które mogą mieć znaczenie przy ocenie wniosku".

#### 17.Wnioskowana kwota finansowania kosztów realizacji projektu

Ta część jest podsumowaniem zestawienia kosztów. Pola sumują się automatycznie. We wniosku wyświetlane są wartości [PLN] oraz wartości [%].

#### 18. Inne działania, które mogą mieć znaczenie przy ocenie wniosku

W tym polu możliwe jest dodatkowe wyjaśnienie spraw finansowych lub merytorycznych, mogących mieć znaczenie przy ocenie wniosku o dotację. Maksymalna ilość znaków: 5000.

### 19.Załączniki

Do wniosku należy dołączyć w formacie pdf:

Załącznik nr 1 – [Kopia umowy, statutu lub innego przewidzianego przepisami prawa

dokumentu dotyczącego ustanowienia działalności i organizacji wnioskodawcy]

Załącznik nr 2 – [Zgoda dyrektora placówki wychowania przedszkolnego na udział placówki w realizacji projektu objętego wnioskiem]

### 20.Oświadczenia

Złożone oświadczenia mają umożliwić jednoznaczne odczytanie deklaracji Wnioskodawcy. Należy zwrócić uwagę na właściwe zaznaczenie pól zawierających treść oświadczeń. Zaznaczenie pola oznaczonego kwadratem, oznacza akceptację zdania (np. "wnioskodawca nie zalega..." – zaznaczenie tego kwadratu oznacza, że wnioskodawca nie zalega z opłaceniem należności, a niezaznaczenie oznacza, że wnioskodawca zalega z opłaceniem należności).

#### Po wprowadzeniu wszystkich danych należy je zapisać oraz sprawdzić treść wniosku.

Po kliknięciu na przycisk "Zapisz" wnioskodawca może zobaczyć dotychczas wprowadzone dane w takiej samej kolejności i układzie, w jakiej były wprowadzane. Przy zauważeniu jakiegoś błędu, należy kliknąć na przycisk "Edytuj" i dokonać poprawek. Jeżeli wszystkie dane są prawidłowe – można złożyć wniosek. Należy pamiętać, że po złożeniu wniosku, następuje zablokowanie możliwości jej edycji. To jest wersja ostateczna, która została przesłana droga elektroniczną.

# <span id="page-12-0"></span>V Składanie wniosku

Złożenie wniosku następuje po kliknięciu na przycisk "Złóż wniosek" (na dole formularza wniosku, żółty przycisk po lewej stronie). Jeżeli wniosek posiada jakieś błędy, np. niewypełnione pole obowiązkowe, niezgodny z regulaminem udział wkładu własnego nie jest możliwe złożenie wniosku . Popełnione błędy są widoczne poprzez pojawiające się komunikaty w kolorze czerwonym, np. "To pole nie może być puste!". W przypadku niewypełnienia pola, które jest obowiązkowe, kontury tego pola mają również kolor czerwony. Jeżeli nie występują błędy, po naciśnięciu przycisku "Złóż wniosek" wniosek zostaje przesłany, czyli złożony w wersji elektronicznej.

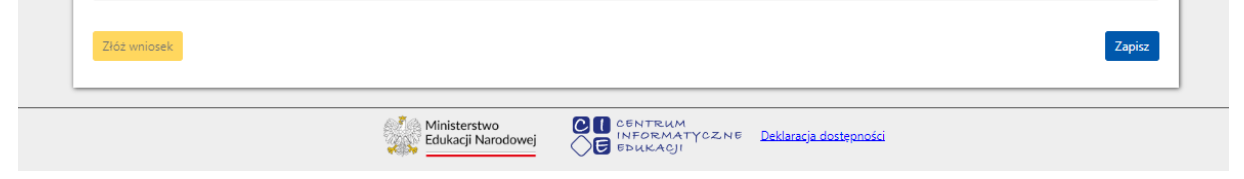

UWAGA: Należy pamiętać, że wniosek w wersji ostatecznej należy pobrać na dysk poprzez kliknięcie zielonego przycisku "wniosek.pdf" na samym dole strony. W przypadku zakwalifikowaniu projektu do udziału w programie, wniosek będzie stanowił załącznik do umowy. Na etapie składania wniosków NIE PODPISUJEMY żadnych dokumentów i nie wysyłamy do Ministerstwa Edukacji Narodowej.

Widok ostatecznego wniosku też jest możliwy z poziomu menu "Wnioski".

# ŻYCZYMY POWODZENIA !